# **SL500 SDK Copyright**

#### **Relevant Devices**

This application note applies to SL500's DEMO software ICTransfer.exe

### **Introduction**

The SDK of SL500 is free. Being a RFID readers original equipment manufacturer, we provide an easy way to embed your company information into SL500's SDK.

## **Processing steps**

• **Run ICTransfer.exe, open window "Help > About ICTransfer"**

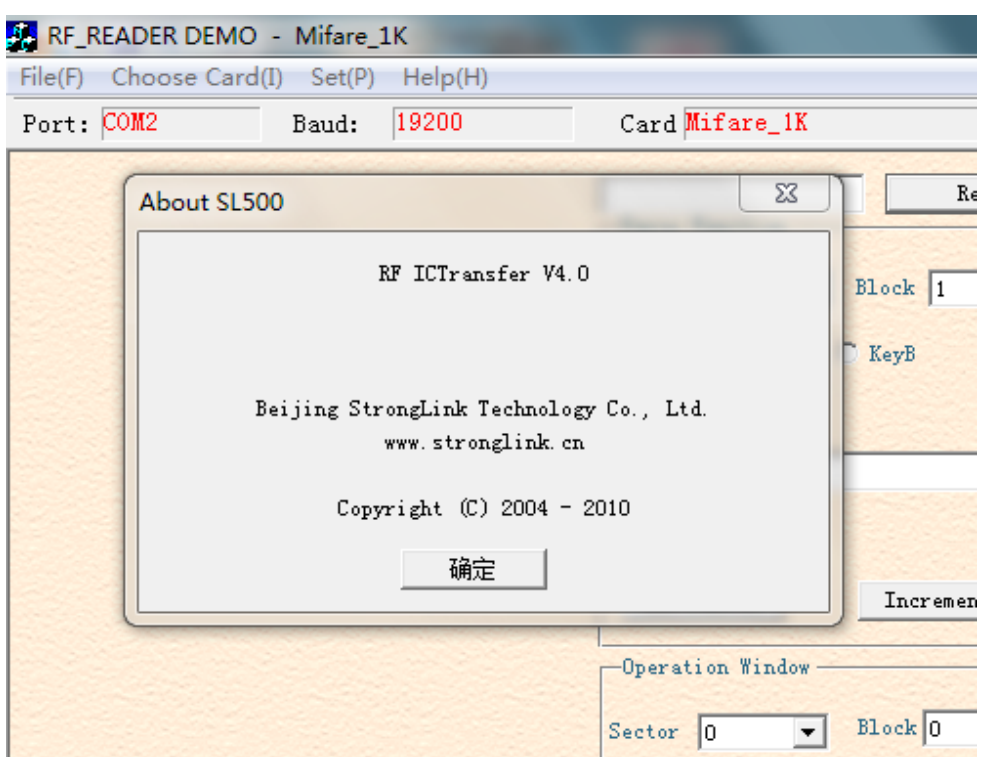

• **Close ICTransfer.exe, open "RFIDREADER\AppConfig.ini" by any txt tools. Such as Microsoft Word, Notepad.**

```
[AppInfo]
Version = V4.0
SoftwareName = RF_READER DEMO
AboutTitle = 
AboutVersion = RF ICTransfer V4.0
AboutLTD = Beijing StrongLink Technology Co., Ltd.
HTTP = www.stronglink.cn
COPYRIGHT = Copyright (C) 2004 - 2010
```
#### • **Update some information**

```
[AppInfo]
Version = V4.0
SoftwareName = RF_READER DEMO
AboutTitle = 
AboutVersion = RF ICTransfer V4.0
AboutLTD = ABC company
HTTP = www.abc.com
COPYRIGHT = Copyright (C) 2004 - 2010
```
• **Rerun ICTransfer.exe**

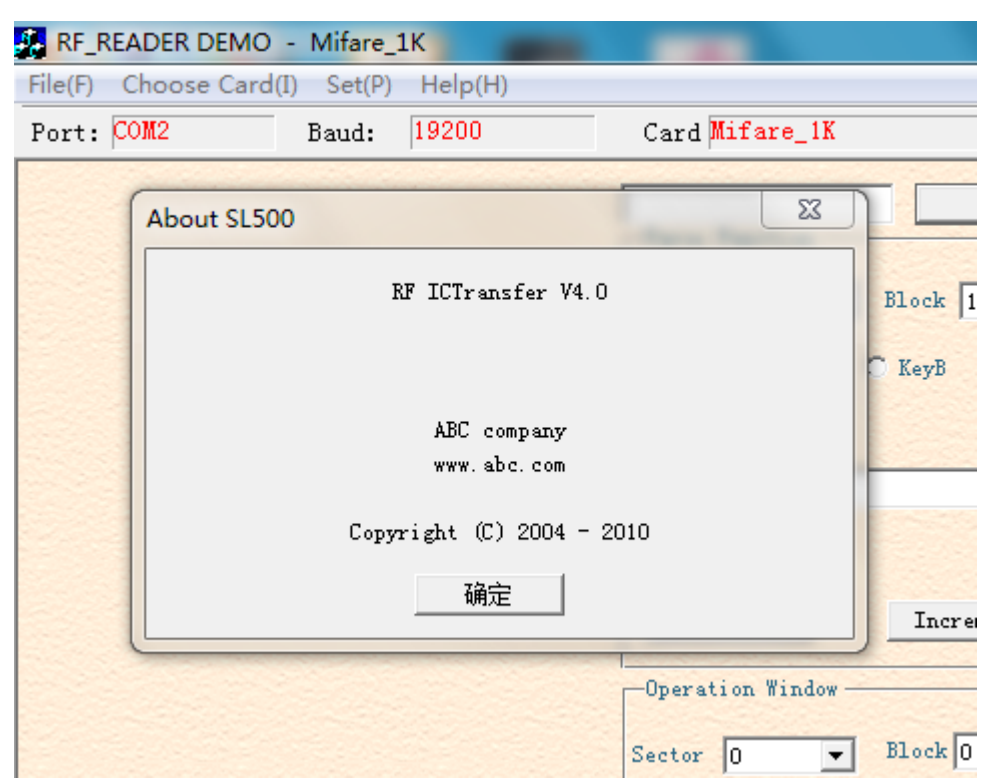